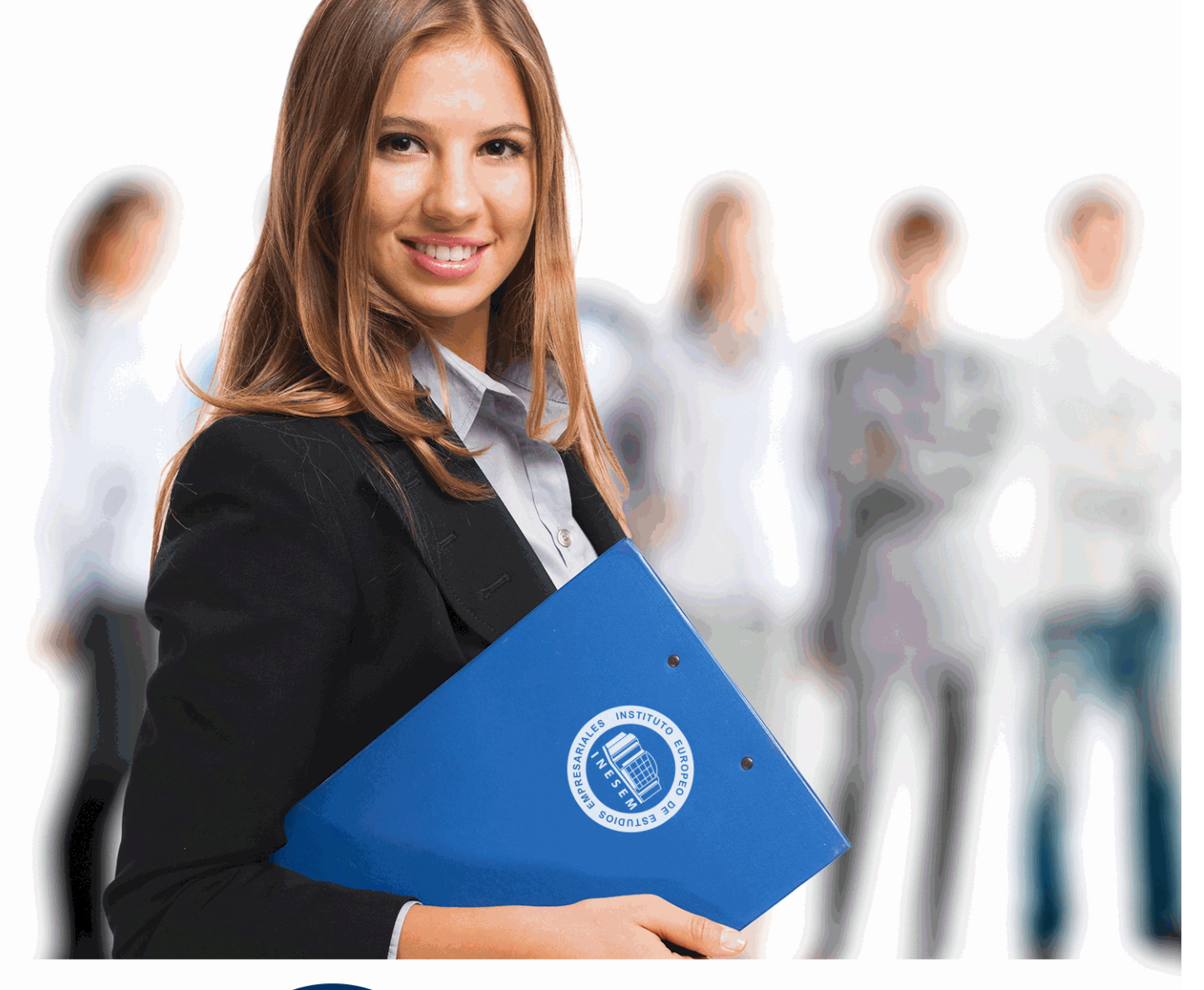

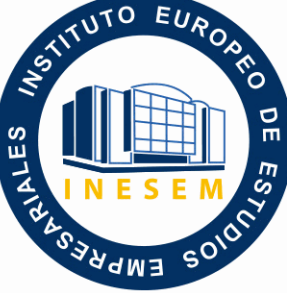

INESEM **BUSINESS SCHOOL** 

*Postgrado en Administración y Secretariado de Centros Sanitarios + Titulación Universitaria*

+ Información Gratis

**titulación de formación continua bonificada expedida por el instituto europeo de estudios empresariales**

### *Postgrado en Administración y Secretariado de Centros Sanitarios + Titulación Universitaria*

*duración total:* 485 horas *horas teleformación:* 180 horas

*precio:*  $0 \in$ \*

*modalidad:* Online

\* hasta 100 % bonificable para trabajadores.

### *descripción*

Este curso en Administración y Secretariado de Centros Sanitarios le ofrece una formación especializada en la materia. Si se dedica al ámbito sanitario o desearía hacerlo y quiere conocer los aspectos fundamentales del auxiliar administrativo en este entorno este es su momento, con el Curso en Administración y Secretariado de Centros Sanitarios podrá adquirir los conocimientos necesarios para desempeñar esta labor con éxito. Trabajar en instituciones sanitarias supone que la persona deba tener una serie de habilidades comunicativas, organizativas o de gestión, sobre todo si se trata de aquellas personas que se dedican a temas administrativos. Gracias a la realización de este Curso en Administración y Secretariado de Centros Sanitarios podrá gestionar la documentación sanitaria y conocer la legislación en materia de sanidad.

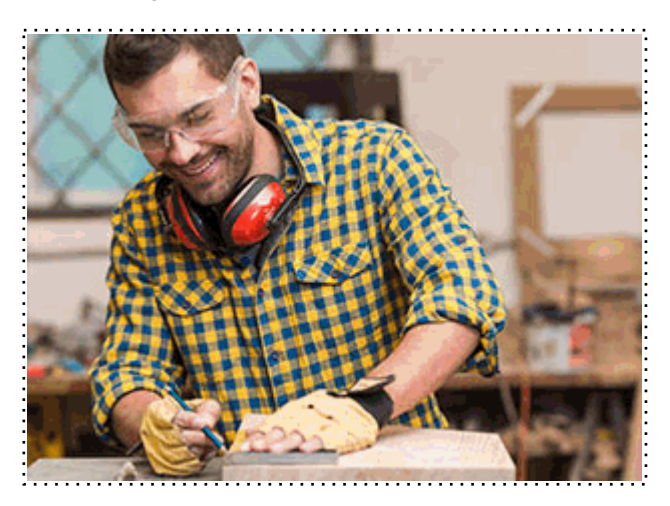

Todos aquellos trabajadores y profesionales en activo que deseen adquirir o perfeccionar sus conocimientos técnicos en este área.

### *objetivos*

- Conocer la legislación en materia de sanidad.

- Profundizar en la organización del ámbito de la salud.
- Gestionar correctamente la documentación sanitaria.
- Planificar y organizar el trabajo.

- Resolver los problemas e incidencias básicas del equipo informático a nivel de usuario consiguiendo un grado de funcionamiento adecuado.

- Diseñar bases de datos relacionales básicas y no complejas, de acuerdo con objetivos de gestión diarios, determinando los diferentes archivos de almacenamiento y recuperación de la información junto con las relaciones más adecuadas al tipo de información que contienen.

- Analizar las utilidades de las aplicaciones informáticas de gestión de bases de datos determinando los formatos más adecuados para la introducción, recuperación y presentación de la información con rapidez y precisión, y de acuerdo con protocolos de organizaciones tipo.

- Automatizar operaciones repetitivas sencillas y el acceso a la información en las bases de datos, identificando sus instrucciones de ejecución principales y utilizando con precisión las herramientas informáticas disponibles de creación de macros.

- Analizar los procedimientos que garantizan la integridad, seguridad, disponibilidad y confidencialidad del sistema de gestión informático.

- Adquirir conceptos básicos sobre ofimática.

- Aportar al alumno los conocimientos básicos sobre el funcionamiento de Microsoft Word, Excel, Access y Powerpoint.

### *para qué te prepara*

Este Curso en Administración y Secretariado de Centros Sanitarios le prepara para tener una visión amplia sobre los procesos administrativos dentro de las instituciones sanitarias, prestando atención a los factores esenciales de este entorno y adquiriendo una serie de técnicas que le ayudarán a ser un profesional en la materia.

Director-Gestor de clínicas / Hospitales / Centro sanitarios / Administración sanitaria.

Una vez finalizado el curso, el alumno recibirá por parte de INESEM vía correo postal, la Titulación Oficial que acredita el haber superado con éxito todas las pruebas de conocimientos propuestas en el mismo.

Esta titulación incluirá el nombre del curso/máster, la duración del mismo, el nombre y DNI del alumno, el nivel de aprovechamiento que acredita que el alumno superó las pruebas propuestas, las firmas del profesor y Director del centro, y los sellos de la instituciones que avalan la formación recibida (Instituto Europeo de Estudios Empresariales).

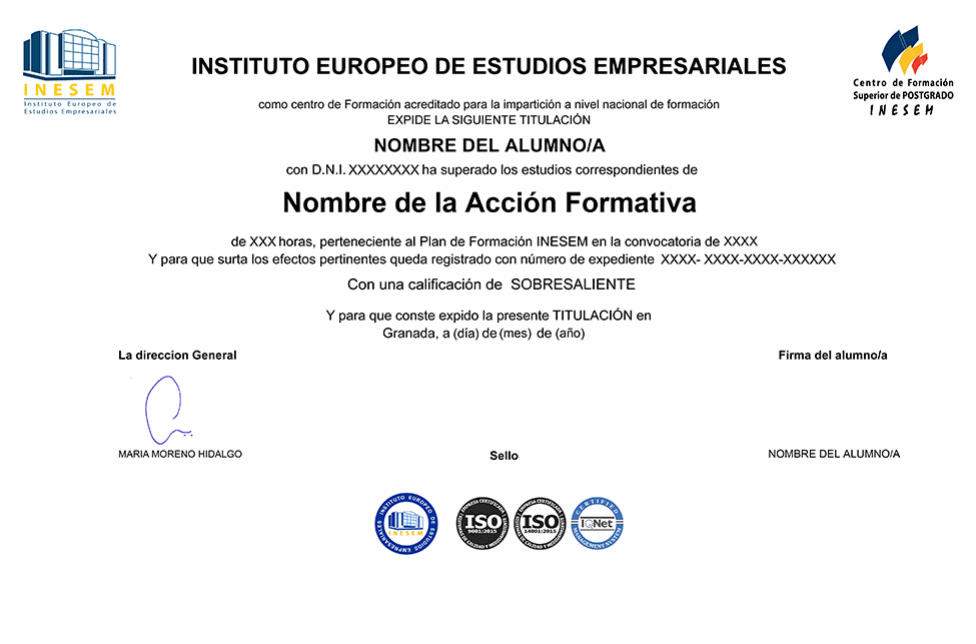

*forma de bonificación*

- Mediante descuento directo en el TC1, a cargo de los seguros sociales que la empresa paga cada mes a la Seguridad Social.

### *metodología*

El alumno comienza su andadura en INESEM a través del Campus Virtual. Con nuestra metodología de aprendizaje online, el alumno debe avanzar a lo largo de las unidades didácticas del itinerario formativo, así como realizar las actividades y autoevaluaciones correspondientes. Al final del itinerario, el alumno se encontrará con el examen final, debiendo contestar correctamente un mínimo del 75% de las cuestiones planteadas para poder obtener el título.

Nuestro equipo docente y un tutor especializado harán un seguimiento exhaustivo, evaluando todos los progresos del alumno así como estableciendo una línea abierta para la resolución de consultas.

El alumno dispone de un espacio donde gestionar todos sus trámites administrativos, la Secretaría Virtual, y de un lugar de encuentro, Comunidad INESEM, donde fomentar su proceso de aprendizaje que enriquecerá su desarrollo profesional.

### *materiales didácticos*

- Manual teórico 'Utilización de las Bases de Datos Relacionales en el Sistema de Gestión y Almacenamient
- Manual teórico 'Administrativo Sanitario'
- Manual teórico 'Ofimática Vol. 1'
- Manual teórico 'Ofimática Vol. 2'

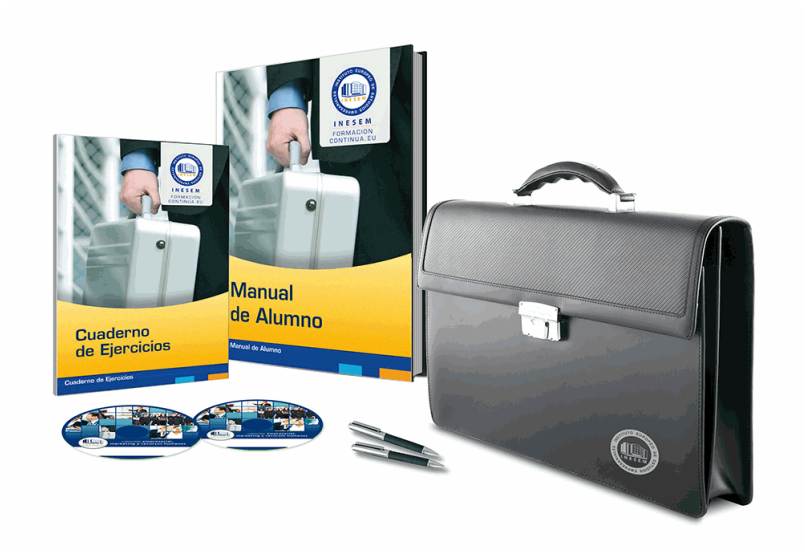

### *profesorado y servicio de tutorías*

Nuestro equipo docente estará a su disposición para resolver cualquier consulta o ampliación de contenido que pueda necesitar relacionado con el curso. Podrá ponerse en contacto con nosotros a través de la propia plataforma o Chat, Email o Teléfono, en el horario que aparece en un documento denominado "Guía del Alumno" entregado junto al resto de materiales de estudio. Contamos con una extensa plantilla de profesores especializados en las distintas áreas formativas, con una amplia experiencia en el ámbito docente.

El alumno podrá contactar con los profesores y formular todo tipo de dudas y consultas, así como solicitar información complementaria, fuentes bibliográficas y asesoramiento profesional. Podrá hacerlo de las siguientes formas:

- **Por e-mail**: El alumno podrá enviar sus dudas y consultas a cualquier hora y obtendrá respuesta en un plazo máximo de 48 horas.

- **Por teléfono**: Existe un horario para las tutorías telefónicas, dentro del cual el alumno podrá hablar directamente con su tutor.

- **A través del Campus Virtual**: El alumno/a puede contactar y enviar sus consultas a través del mismo, pudiendo tener acceso a Secretaría, agilizando cualquier proceso administrativo así como disponer de toda su documentación

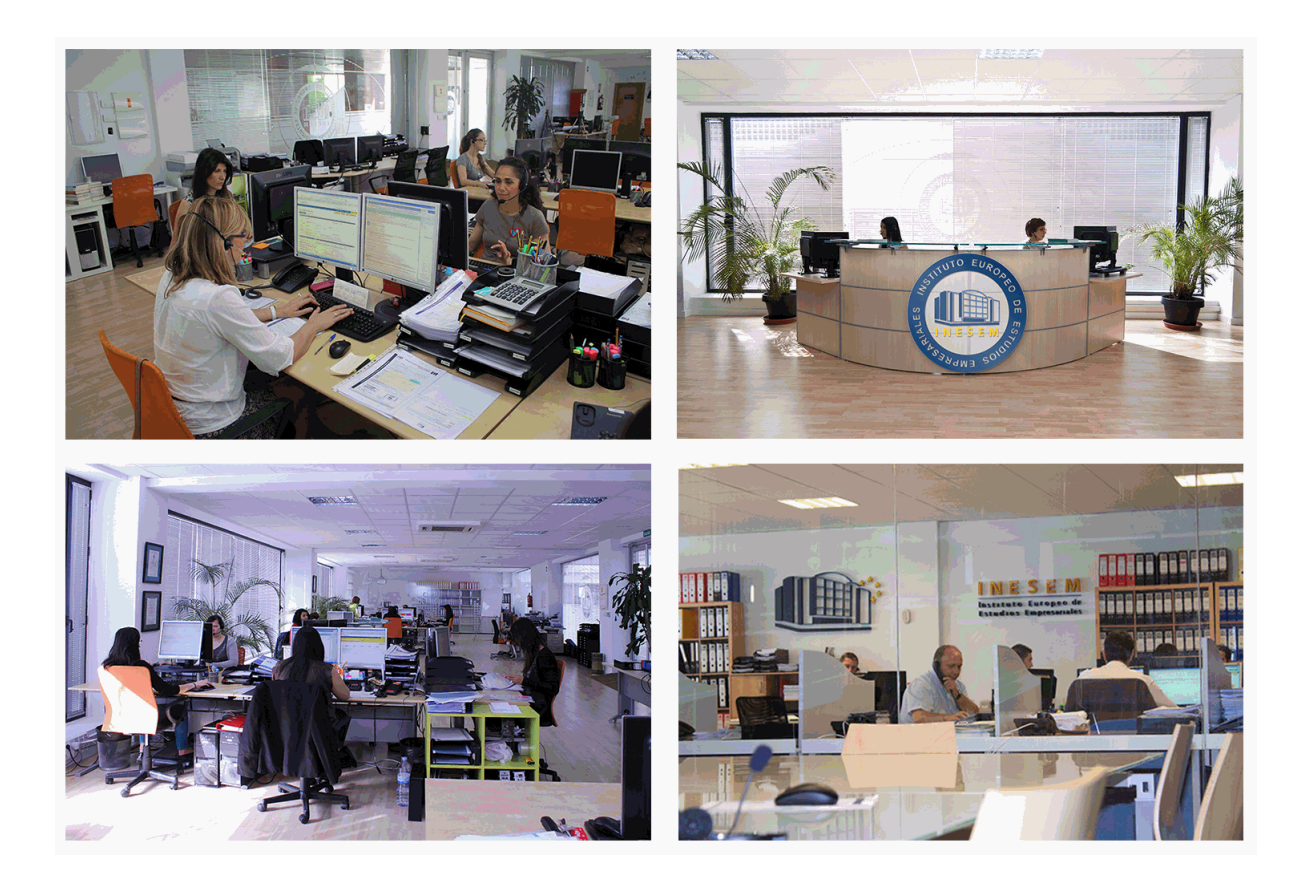

El alumno cuenta con un período máximo de tiempo para la finalización del curso, que dependerá de la misma duración del curso. Existe por tanto un calendario formativo con una fecha de inicio y una fecha de fin.

### *campus virtual online*

especialmente dirigido a los alumnos matriculados en cursos de modalidad online, el campus virtual de inesem ofrece contenidos multimedia de alta calidad y ejercicios interactivos.

### *comunidad*

servicio gratuito que permitirá al alumno formar parte de una extensa comunidad virtual que ya disfruta de múltiples ventajas: becas, descuentos y promociones en formación, viajes al extranjero para aprender idiomas...

### *revista digital*

el alumno podrá descargar artículos sobre e-learning, publicaciones sobre formación a distancia, artículos de opinión, noticias sobre convocatorias de oposiciones, concursos públicos de la administración, ferias sobre formación, etc.

### *secretaría*

Este sistema comunica al alumno directamente con nuestros asistentes, agilizando todo el proceso de matriculación, envío de documentación y solución de cualquier incidencia.

Además, a través de nuestro gestor documental, el alumno puede disponer de todos sus documentos, controlar las fechas de envío, finalización de sus acciones formativas y todo lo relacionado con la parte administrativa de sus cursos, teniendo la posibilidad de realizar un seguimiento personal de todos sus trámites con INESEM

## **PARTE 1. ADMINISTRATIVO SANITARIO**

### **UNIDAD DIDÁCTICA 1. LEGISLACIÓN SANITARIA**

- 1.Introducción al Derecho Sanitario
- 2.El Marco Jurídico de la Sanidad
- 3.Competencias Sanitarias por Comunidades

### **UNIDAD DIDÁCTICA 2. ORGANIZACIÓN DEL SISTEMA SANITARIO: SISTEMAS Y SERVICIOS**

1.Introducción a los sistemas sanitarios

2.Clasificación de los Sistemas Sanitarios

- 3.Los Servicios Sanitarios
- 4.Los profesionales sanitarios
- 5.El Sistema Nacional de Salud

### **UNIDAD DIDÁCTICA 3. LA ACTUACIÓN PERSONAL Y PROFESIONAL EN LAS ACTIVIDADES ADMINISTRATIVAS**

1.Planificación y Organización del Trabajo

- 2.El Espíritu de Equipo y la Sinergia
- 3.El Clima de Trabajo

4.Ética Personal y Profesional

### **UNIDAD DIDÁCTICA 4. TRAMITACIÓN DE CORRESPONDENCIA Y PAQUETERÍA**

- 1.Circulación Interna de Correspondencia y Documentación
- 2.Otros Canales y Medios de Comunicación
- 3.Servicio de Correos y Mensajería
- 4.Embalaje y Empaquetado Básico

### **UNIDAD DIDÁCTICA 5. COTEJO DE DOCUMENTACIÓN ADMINISTRATIVA BÁSICA**

- 1.Las Funciones Organizativas y su Documentación Asociada
- 2.Normativa Básica Relacionada con la Documentación Administrativa
- 3.Los Documentos Comerciales y Administrativos
- 4.Documentos Justificativos de las Operaciones de Compra-Venta
- 5.Identificación de Nóminas
- 6.Órdenes de Trabajo
- 7.Impresos de las Administraciones Públicas

### **UNIDAD DIDÁCTICA 6. TRAMITACIÓN DE OPERACIONES BÁSICAS DE COBROS Y PAGOS**

- 1.Operaciones Básicas de Cobro y Pago
- 2.Descripción de los Medios de Pago
- 3.Modelos de Documentación de Cobro y Pago, convencionales o telemáticos
- 4.Cumplimentación de libros de Caja y Bancos
- 5.Impresos Correspondientes a los Servicios Bancarios Básicos
- 6.Gestión de Tesorería: Baca Online

### **UNIDAD DIDÁCTICA 7. REGISTRO Y CONTROL BÁSICO DE MATERIAL Y EQUIPOS DE OFICINA**

- 1.Descripción de Material y Equipos de Oficina
- 2.Procedimiento de Aprovisionamiento de Material
- 3.Gestión Básica de Inventarios
- 4.Criterios de Valoración y Control de las Existencias
- 5.Aplicación de la Hoja de Cálculo.

### **UNIDAD DIDÁCTICA 8. TIPOS DE CENTROS SANITARIOS EN EL SISTEMA SANITARIO ESPAÑOL**

1.Introducción

- 2.Niveles de Intervención en el Sistema Nacional de Salud
- 3.Organización Funcional de los Centros Sanitarios

### **UNIDAD DIDÁCTICA 9. DOCUMENTOS EN EL ÁMBITO SANITARIO**

1.Introducción

- 2.Documentación Sanitaria. La Historia Clínica
- 3.Documentación Administrativa

### **UNIDAD DIDÁCTICA 10. VÍAS DE ATENCIÓN SANITARIA AL PACIENTE**

1.Introducción

2.Vías para la demanda de Atención Sanitaria

### **UNIDAD DIDÁCTICA 11. ARCHIVO DE LA DOCUMENTACIÓN**

1.Introducción

2.Métodos de Archivo

### **UNIDAD DIDÁCTICA 12. GESTIÓN DE LOS RECURSOS MATERIALES**

1.Gestión de recursos materiales

2.Gestión de stock

### **UNIDAD DIDÁCTICA 13. ORGANIZACIÓN DEL ALMACÉN**

1.Introducción

2.Organización del material en el almacén

3.Normas de Seguridad e Higiene en el Almacén

4.Formulación de pedidos

### **UNIDAD DIDÁCTICA 14. TRATAMIENTO DE LA INFORMACIÓN CON PROCESADORES DE TEXTO**

1.El aspecto de los caracteres

2.El aspecto de un párrafo

3.Aplicación de estilos

4.Inserción en ediciones de textos

5.Selección de un bloque de texto

### **UNIDAD DIDÁCTICA 15. DOCUMENTOS PROFESIONALES**

1.Creación y uso de plantillas

2.Creación de formularios

3.Combinación de correspondencia

4.Impresión de textos

### **UNIDAD DIDÁCTICA 16. ORGANIZACIÓN Y OPERACIONES CON HOJAS DE CÁLCULO**

1.Libro de trabajo y hoja de cálculo

2.Copiar y mover bloques

3.SUMA

4.Fórmulas y operadores de cálculo de las fórmulas

5.Calcular subtotales

6.Rango de funciones

7.Funciones principales

### **UNIDAD DIDÁCTICA 17. REPRESENTACIÓN GRÁFICA EN DOCUMENTOS**

1.Representaciones gráficas

- 2.Elaboración de organigramas, diagramas y mapas
- 3.Elaboración de tablas

4.Procedimientos de integración de representaciones gráficas en documentos

### **UNIDAD DIDÁCTICA 18. ELABORACIÓN DE PRESENTACIONES CON APLICACIONES INFORMÁTICAS**

- 1.Elementos que componen una presentación
- 2.Crear y guardar una presentación
- 3.Diapositivas patrón
- 4.Seleccionar y mover objetos
- 5.Fondos de diapositivas

6.Insertar y modificar texto

7.Imágenes en diapositivas

8.Inserción de vídeos

### **UNIDAD DIDÁCTICA 19. INTEGRACIÓN DE DOCUMENTOS PROFESIONALES EN LA WEB**

1.Cabecera, título y cuerpo del documento en html

 2.Personalizar el texto 3.Insertar imágenes

4.Tablas

5.Hiperenlaces

# **PARTE 2. UTILIZACIÓN DE LAS BASES DE DATOS RELACIONALES EN EL SISTEMA DE GESTIÓN Y ALMACENAMIENTO DE DATOS**

### **UNIDAD DIDÁCTICA 1. ARQUITECTURA Y MANTENIMIENTO BÁSICO DE EQUIPOS INFORMÁTICOS DE OFICINA.**

1.Arquitectura básica de un ordenador: evolución, tipos, elementos y esquemas funcionales

2.Utilización de Redes de área local.

3.Instalación de componentes físicos de comunicaciones.

4.Procedimientos de mantenimiento preventivo.

### **UNIDAD DIDÁCTICA 2. BASES DE DATOS RELACIONALES NO COMPLEJAS.**

1.Concepto de sistema gestor de almacenamiento de datos.

2.Planificación y diseño de un sistema gestor de base de datos.

### **UNIDAD DIDÁCTICA 3. BÚSQUEDA DE LA INFORMACIÓN EN LAS BASES DE DATOS.**

1.Estructura y tipos de una base de datos.

2.Principales funciones de aplicaciones informáticas de gestión.

3.Operaciones básicas de bases de datos en hojas de cálculo.

4.Comandos. Conceptos generales.

5.Sistemas gestores de bases de datos. Definición.

6.Funcionalidades de simplificación de datos.

### **UNIDAD DIDÁCTICA 4. BÚSQUEDAS AVANZADAS DE DATOS.**

1.Consultas. Elementos de lenguajes consulta de datos: SQL u otros.

2.Creación, desarrollo y personalización de formularios e informes avanzados.

3.Creación y uso de controles

4.Procesos de visualización e impresión de archivos, formularios e informes.

### **UNIDAD DIDÁCTICA 5. SISTEMATIZACIÓN DE ACCIONES REPETITIVAS EN LAS BASES DE DATOS.**

1.Creación de macros básicas.

2.Generación y exportación de documentos HTML u otros.

3.Personalización del interfaz de usuario de sistemas gestores de bases de datos.

# **PARTE 3. OFIMÁTICA**

### **MÓDULO 1. INTRODUCCIÓN A LA OFIMÁTICA**

**UNIDAD DIDÁCTICA 1. CONCEPTOS BÁSICOS SOBRE OFIMÁTICA**

1.Introducción a la ofimática

- 2.Herramientas de la ofimática
	- 1.- Elementos comunes de las herramientas ofimáticas
- 3.Tipos de aplicaciones ofimáticas
	- 1.- Procesadores de texto
	- 2.- Hojas de cálculo
	- 3.- Gestores de bases de datos
	- 4.- Editores de imagen
	- 5.- Programas de presentación

### **MÓDULO 2. MICROSOFT WORD 2016**

### **UNIDAD DIDÁCTICA 2. WORD**

1.Introducción

2.La ventana de Word

3.Presentación de la vista Backstage

4.Ayuda en Office

#### **UNIDAD DIDÁCTICA 3. LA CINTA DE OPCIONES**

1.Presentación de la Cinta de opciones

- 2.La ficha de Inicio
- 3.La Ficha Insertar
- 4.La Ficha Diseño
- 5.La Ficha Formato
- 6.La Ficha Referencias
- 7.La Ficha Correspondencia
- 8.La Ficha Revisar
- 9.La Ficha Vista
- 10.La Ficha Complementos
- 11.La Ficha Desarrollador

### **UNIDAD DIDÁCTICA 4. TAREAS BÁSICAS PARA MANEJAR ARCHIVOS**

- 1.Crear un documento
- 2.Abrir un documento
- 3.Guardar un documento
- 4.Cerrar un documento
- 5.Crear una plantilla
- 1.- Agregar controles de contenido a una plantilla
- 6.Blogs en Word 2016
- 7.Desplazamiento por documento
- 8.Acercar o alejar un documento
- 9.Mostrar u ocultar marcas de formato

### **UNIDAD DIDÁCTICA 5. TRABAJAR CON TEXTO**

- 1.Introducción
- 2.Seleccionar texto
- 3.Mover, copiar, cortar y pegar
- 4.Buscar y reemplazar

### **UNIDAD DIDÁCTICA 6. ORTOGRAFÍA Y GRAMÁTICA**

- 1.Corrector ortográfico y gramatical
	- 1.- Automático
	- 2.- Manual
- 2.Diccionario de sinónimos
- 3.Traducir texto a otro idioma

### **UNIDAD DIDÁCTICA 7. FORMATO Y ESTILO DE UN DOCUMENTO**

- 1.Márgenes de página
- 2.Seleccionar la orientación de la página
- 3.Seleccionar tamaño del papel
- 4.Escribir en columnas
- 5.Encabezado, pie y número de página
- 6.Formato de texto
	- 1.- Aplicar formato de texto
	- 2.- La fuente
	- 3.- Función Autoformato
	- 4.- Copiar o borrar un formato
- 7.Estilo de texto
- 8.Párrafos
	- 1.- Cambiar el interlineado

- 2.- Utilizar medidas precisas para establecer una sangría francesa
- 9.Tabulaciones
	- 1.- Establecer tabulaciones
	- 2.- Utilizar la regla horizontal para establecer las tabulaciones
- 10.Numeración y viñetas
- 11.Bordes y sombreados
- 12.Insertar una portada
- 13.Preguntas de Autoevaluación

### **UNIDAD DIDÁCTICA 8. TRABAJAR CON TABLAS E ILUSTRACIONES**

- 1.Trabajar con tablas
	- 1.- Creación de una tabla
	- 2.- Eliminación de una tabla
	- 3.- Mover y cambiar el tamaño de una tabla
	- 4.- Dividir una tabla en dos
	- 5.- Propiedades
	- 6.- Los elementos que la componen
	- 7.- Formatos: bordes y sombreados
- 2.Trabajar con ilustraciones
	- 1.- Insertar una imagen
	- 2.- Modificar una imagen
	- 3.- Crear un dibujo
	- 4.- Modificar un dibujo
	- 5.- Insertar una captura
	- 6.- Ajustar texto
	- 7.- SmartArt
	- 8.- Gráficos

### **MÓDULO 3. MICROSOFT EXCEL 2016**

### **UNIDAD DIDÁCTICA 9. EL ENTORNO DE EXCEL Y LA CINTA DE OPCIONES**

1.Conceptos Generales

- 1.- Documentos, libros y hojas
- 2.- Estructura de una hoja
- 3.- Elementos de Entrada
- 4.- Otros conceptos
- 2.El Entorno de Excel
	- 1.- Creación de un Nuevo Documento
	- 2.- La ventana de Excel
	- 3.- La Vista Backstage
	- 4.- La Barra de Herramientas de Acceso Rápido
	- 5.- Nombres y Fórmulas
	- 6.- Moverse por la hoja
	- 7.- La Barra de Estado
	- 8.- Simultanear varios documentos
	- 9.- Obtención de Ayuda
	- 10.- Otros elementos
- 3.Guardar y Abrir Documentos
	- 1.- Almacenar un libro de Excel
	- 2.- Abrir un Documento existente
	- 3.- Salir de Excel

### **UNIDAD DIDÁCTICA 10. TAREAS BÁSICAS AL TRABAJAR CON DATOS**

- 1.Primeros Pasos
	- 1.- Planificación de la estructura para la hoja de cálculo

- 2.- Títulos para las columnas
- 3.- Títulos para las filas
- 4.- Editar el contenido de una celdilla
- 5.- Autollenado de celdillas
- 6.- Etiquetas inteligentes
- 7.- Nuestra primera hoja terminada
- 2.La introducción de datos
	- 1.- Desplazamiento automático de la selección
	- 2.- Introducción de valores en rangos de celdillas
	- 3.- Rangos con nombre
	- 4.- Validación de datos
	- 5.- Comentarios de los datos
- 3.Insertar, eliminar y mover
	- 1.- Inserción de columnas, filas y celdillas
	- 2.- Eliminar columnas, filas y celdillas
	- 3.- Eliminar el contenido de las celdillas
	- 4.- Mover el contenido de las celdillas
	- 5.- Copiar y pegar
	- 6.- Copiar una información en el portapapeles
	- 7.- Pegar información desde el portapapeles
	- 8.- El portapapeles de Office
- 4.Deshacer y rehacer
- 5.Revisión ortográfica

### **UNIDAD DIDÁCTICA 11. FORMATOS BÁSICOS Y CONDICIONALES**

- 1.Presentación de datos
	- 1.- Formato de los números
	- 2.- Atributos Rápidos para el tipo de letra
	- 3.- Líneas y recuadros
- 2.Formato de los Títulos
	- 1.- Unir y separar varias celdillas
	- 2.- Atributos para el Texto
	- 3.- Alineación del texto
	- 4.- Copiar Formatos
- 3.Fondo
- 4.Formato condicional
- 5.Estilos y Temas
- 6.Proteger la hoja

### **UNIDAD DIDÁCTICA 12. TRABAJAR CON FÓRMULAS**

1.Introducción

- 2.¿Qué es una fórmula?
	- 1.- Operaciones aritméticas
	- 2.- Operaciones relacionales
	- 3.- Prioridades y paréntesis
- 3.Cálculos Automáticos
- 4.Ediciones de fórmulas
	- 1.- Introducción de fórmulas
	- 2.- Referencias a celdillas
	- 3.- Evaluación de fórmulas paso a paso
	- 4.- Auditoria de los cálculos
	- 5.- Referencias absolutas
- 5.Nombres y títulos
	- 1.- Definir nombres a partir de rótulos
- + Información Gratis

2.- Uso de nombres en las fórmulas

#### **UNIDAD DIDÁCTICA 13. IMPRIMIR Y COMPARTIR HOJAS DE CÁLCULO**

#### 1.Introducción

2.Impresión

- 1.- Configurar el documento a imprimir
- 2.- Vista previa
- 3.- El modo de diseño de página
- 4.- División de páginas
- 5.- Selección del dispositivo de destino

### 3.Publicación

- 1.- Crear documentos Web para visualización
- 2.- Área de trabajo compartida. Invitar a personas
- 3.- Formatos de papel electrónico
- 4.- Envío por correo electrónico

### **UNIDAD DIDÁCTICA 14. REPRESENTACIÓN GRÁFICA DE LOS DATOS**

1.Crear un Gráfico

- 1.- Herramientas de Personalización
- 2.- Impresión de gráficos
- 3.- Publicación de hojas con gráficos
- 2.Personalización del Gráfico
	- 1.- Configurar el área del dibujo

### **UNIDAD DIDÁCTICA 15. TRABAJAR CON DATOS DISTRIBUIDOS EN VARIAS HOJAS**

1.Introducción

- 2.Prototipo de factura
	- 1.- Diseño de la Factura
	- 2.- Introducción de las fórmulas
	- 3.- La tabla de artículos disponibles
	- 4.- Guardar el libro como plantilla
- 3.Referencias 3D
	- 1.- Creación de la referencia
	- 2.- Copiar vínculos
	- 3.- Cambiar los nombres de las hojas
	- 4.- Copiar datos entre hojas
- 4.Gestión de las hojas de un libro
- 5.Referencias a otros libros
	- 1.- Independizar las hojas
	- 2.- Creación de las referencias
	- 3.- Actualización de datos vinculados

### **UNIDAD DIDÁCTICA 16. LISTAS Y TABLAS DE DATOS**

- 1.Introducción de datos
	- 1.- Formularios de introducción de datos
- 2.Ordenar y Agrupar datos
	- 1.- Ordenar los datos
	- 2.- Agrupar los datos
- 3.Filtrado de datos
	- 1.- Filtros Automáticos
	- 2.- Filtros avanzados
- 4.Tablas de datos

### **MÓDULO 4. MICROSOFT ACCESS 2016**

### **UNIDAD DIDÁCTICA 17. FUNCIONES BÁSICAS PARA MANEJAR ARCHIVOS**

1.Crear una nueva base de datos de Access

- 1.- Crear una base de datos de ejemplo
- 2.- Abrir y cerrar una base de datos
- 3.- Ver y editar propiedades de una base de datos
- 4.- Guardar una base de datos, hacer una copia de seguridad y salir de Access

2.Elementos de una base de datos Access

- 1.- Tablas
- 2.- Consultas
- 3.- Formularios
- 4.- Informes
- 5.- Macros y módulos
- 3.Interfaz de usuario de Access 2016
- 4.Utilizar la ayuda de Access 2016
	- 1.- Buscar ayuda

### **UNIDAD DIDÁCTICA 18. INTERFAZ DE ACCESS 2016**

- 1.Vista hoja de datos
	- 1.- Ordenar los registros de una hoja de datos
	- 2.- Buscar datos
	- 3.- Filtrar por selección
	- 4.- Filtrar por formulario
	- 5.- Añadir, modificar y eliminar registros
	- 6.- Copiar, cortar y mover registros
	- 7.- Trabajar con hojas de datos secundarias
	- 8.- Cambiar el formato de una Hoja de datos
- 2.Vista Diseño
	- 1.- Estructura básica de las tablas
	- 2.- Propiedades
- 3.Propiedades de la tabla

### **UNIDAD DIDÁCTICA 19. BASE DE DATOS**

- 1.Diseñar una base de datos
	- 1.- Integridad referencial
	- 2.- Los tipos de relaciones
	- 3.- Diseño de una base de datos

### 2.Crear nuestra base de datos

- 1.- Tener en cuenta las relaciones
- 2.- Partir de una plantilla de base de datos
- 3.- Crear una base de datos en blanco
- 3.Crear tablas
	- 1.- Crear una tabla a partir de una plantilla de tabla
	- 2.- Crear una tabla en blanco
	- 3.- Definir las relaciones entre las tablas

#### **UNIDAD DIDÁCTICA 20. TABLAS**

- 1.Introducir datos en las tablas
	- 1.- Crear un campo calculado
	- 2.- Establecer las propiedades de un campo
- 2.Modificar la estructura de la base de datos
- 1.- Rellenar los nuevos campos
- 3.Clave principal e índices
	- 1.- Agregar una clave principal autonumérica
	- 2.- Definir la clave principal
	- 3.- Quitar la clave principal
- 4.Valores predeterminados
- 5.Relaciones e integridad referencial

- 1.- Crear una relación de tabla mediante la ventana Relaciones
- 2.- Eliminar una relación de tabla
- 6.Copiar tablas

7.Eliminar tablas

### **UNIDAD DIDÁCTICA 21. CONSULTAS**

1.Introducción

- 1.- Abrir consultas
- 2.- Tipos de consultas
- 2.La Vista Hoja de datos de consulta
- 3.La Vista Diseño de una consulta
- 4.Estructura básica de las consultas
	- 1.- Totales
	- 2.- Criterios de la consulta
	- 3.- Propiedades de la consulta
	- 4.- Propiedades de campo
	- 5.- Propiedades de lista de campos
- 5.Crear consultas
	- 1.- Crear una consulta nueva
	- 2.- Crear una consulta de tabla de referencias cruzadas
	- 3.- Crear una consulta de parámetros
- 4.- Crear una consulta con campo calculado

### **UNIDAD DIDÁCTICA 22. FORMULARIOS**

- 1.Qué son los formularios
- 2.Crear un formulario
	- 1.- Personalizar y presentar un formulario
	- 2.- Abrir un formulario
- 3.Tipos de formularios
	- 1.- Vistas de los formularios
	- 2.- Trabajar con datos en formularios
- 4.Controles de formulario
	- 1.- Tipos de controles
	- 2.- Propiedades de los controles
- 5.Modificar formularios
	- 1.- Crear controles
	- 2.- Alinear y dimensionar controles
	- 3.- Subformularios

### **MÓDULO 5. MICROSOFT POWERPOINT 2016**

### **UNIDAD DIDÁCTICA 23. LA INTERFAZ DE POWERPOINT**

- 1.Introducción
- 2.La ventana de PowerPoint
- 3.La cinta de opciones
- 4.Los paneles del área de trabajo
- 5.Las diferentes vistas
- 6.Ficha Archivo
- 7.Opciones de PowerPoint

### **UNIDAD DIDÁCTICA 24. FICHA INICIO, FICHA DISEÑO, FICHA INSERTAR**

- 1.Ficha inicio
	- 1.- Grupo Diapositivas
	- 2.- El Menú Contextual
	- 3.- Grupo Portapapeles
	- 4.- Grupo Fuente

+ Información Gratis

- 5.- Grupo Párrafo
- 6.- Grupo Edición
- 2.Ficha diseño
	- 1.- Grupo Personalizar
	- 2.- Grupo Temas
	- 3.- Formato del fondo
- 3.Ficha insertar
	- 1.- Grupo Texto
	- 2.- Grupo Símbolos

### **UNIDAD DIDÁCTICA 25. AUDIO Y VIDEOS**

- 1.Agregar un vídeo
	- 1.- Insertar vídeo desde archivo
	- 2.- Establecer un vínculo a un archivo de vídeo en un sitio Web
- 2.Editar un vídeo
	- 1.- Recortar un vídeo
	- 2.- Modificar el aspecto de un vídeo
- 3.Agregar un clip de audio
- 4.Editar clip de audio
- 5.Convertir una presentación en un vídeo

### **UNIDAD DIDÁCTICA 26. ANIMACIONES Y TRANSICIONES**

1.Introducción

- 2.Agregar Animación
	- 1.- Grupos de Animación avanzada e Intervalos de la Ficha Animaciones

3.Agregar Transición

### **UNIDAD DIDÁCTICA 27. PRESENTACIÓN CON DIAPOSITIVAS**

- 1.Iniciar Presentación con Diapositivas
- 2.Presentación Personalizada
- 3.Configuración de la Presentación